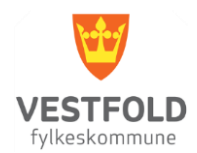

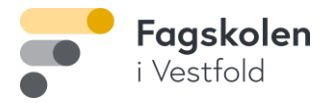

## **Installasjon av Office 365**

for studenter

- 1. Gå til <https://www.office.com/>
- 2. Logg på med e-post bruker og passord

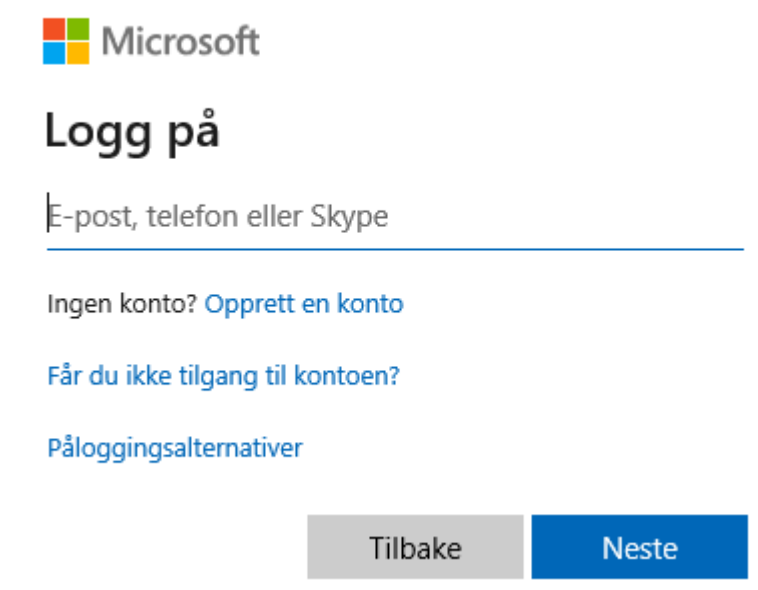

- 3. Velg «Installer Office 365-apper
- 4. Velg gjerne «Kjør» slik at installasjonen starter umiddelbart